# New Parameters & Changes

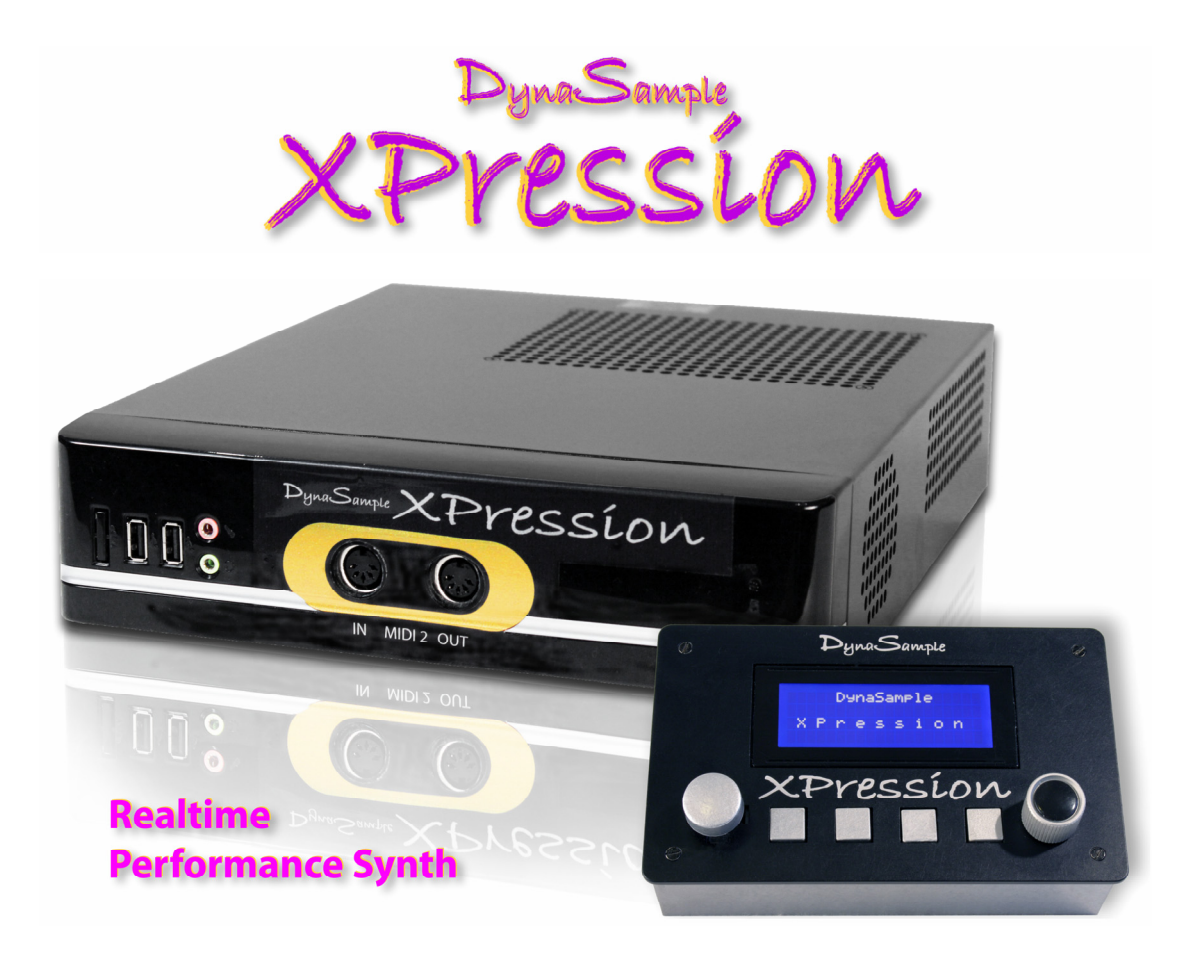

Software-Version 1.2.06 beta 30

#### **Backing Tracks – internal or USB**

It is possible to select whether the backing tracks are coming from the internal flash drive or from an external USB drive that can be connected to any available USB port.

After connecting an external drive you need to reselect "USB backing tracks"

**NO backing tracks** - turns the function completely off. **INTernal backing tracks** - uses the soundfiles stored inside the internal flash memory.<br>**USB backing tracks** - plays the backing tracks that are stored on an external USB - plays the backing tracks that are stored on an external USB drive.

#### **Controller Reassign – Copy or Replace**

Decide here if you want the original CC message to be replaced or copied after transforming.

#### **Pitchbend to Volume & Overtones**

Sets the influence of the pitchbend to volume and additional overtones.

- **uVol** sets the volume change for pitchbend up
- **dVol** sets the volume change for pitchbend down
- **uOvt** sets the overtones gain on pitchbend up
- **dOvt** sets the overtones gain on pitchbend down

#### **Overdrive Settings**

This is an overdive / distortion module.

- **mix** blends between the clean and distorted sound.
- **drive** sets the drive of the distortion.
- **LpF** this regulates the frequency of the lowpass filter of the distorded signal.
- **treble** adds higher frequencies abve the lopass cutoff frequency.

#### **Velocity Limit**

Sets a velocity limit for the minimum and maximum velocity.

- **vMin** sets the lowest possible velocity. Values are scaled between vMin and vMax.
- **vMax** sets the highest possible velocity. Values are scaled between vMin and vMax.
- **LegDamping** lowers the velocity on legato playing (mainly for guitars).

#### **Sample Starting Point**

Gives you the option of cutting off the attack and starting the sample at the loop starting point.

#### **Legato Portamento Time Key Follow**

- **BpLO** legato portamento time breakpoint lo sets the lower key limit.
- **mult** sets the multiplication factor of the lowest note (BpLO) of the portamento time.
- **BpHi** legato portamento time breakpoint high sets the upper key limit.
- **Mult** sets the multiplication factor of the highest note (BpHI) of the portamento time.

#### **Extra Attack Threshold**

Here you can set the breakpoint between the low and high "extra attack envelope".

#### **Extra Attack Envelope**

Allows setting an auxiliary envelope for the attacks sparately for lower and higher dynamics.

- **vlHi** xtra attack level (upper dynamic range)
- **tmHi** xtra attack time (upper dynamic)
- **vlLo** xtra attack level (lower dynamic)
- **tmLo** xtra attack time (lower dynamic)

#### **Pitchbend Range Settings**

Limits the pitch bend range up or down individually in steps of 10 cents.

- **down** pitchbend range down
- **up** pitchbend range up
- 

 - **crv** pitchbend curve. Negative values produce a smooth curve around the center while positive values produce a harder curve.

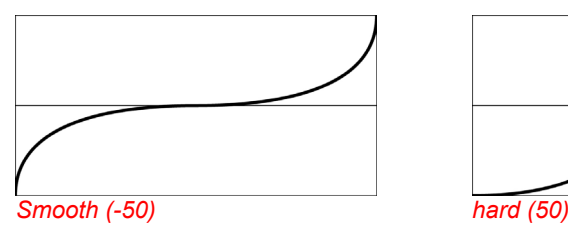

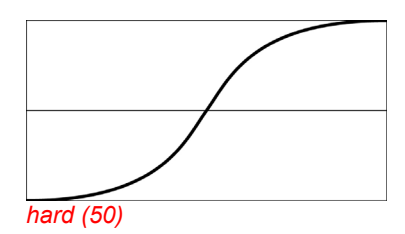

 - **KfCrv** pitchbend range keyfollow curve. A negative value will cause the pitchbend range to epand faster while a positiv value makes it expand slowly.

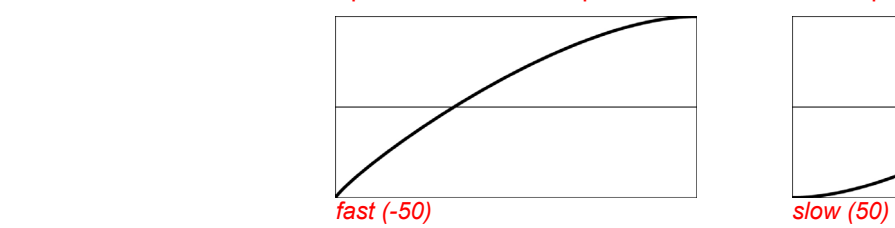

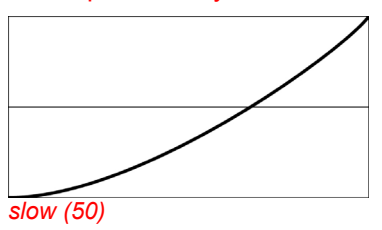

#### **Pitchbend Range Keyfollow**

 Sets up the key window from the lowest to the highest note that gets affected by the pitchbend range compression or expansion. Notes outside this window use the lowest or highest value.

- **BpLO** pitchbend range breakpoint lo (sets the lower limit)
- **mult** sets the multiplication factor of the lowest note (BpLO) for the pitchbend range.
- **BpHI** pitchbend range breakpoint high (sets the upper limit)
- **mult** sets the multiplication factor of the highest note (BpHI) for the pitchbend range.

#### **Switch MIDI channels with CC66**

 CC66 can be used to switch between MIDI channel 1 and either Ch02 or Ch09 in various ways with or without holding the other channel's note(s). Switch all notes off by pressing CC66 twice.

- **not active**
- **switch to channel 2**
- **switch to channel 9**
- 
- **switch to channel 9 and hold channel 1** This allows building chords on
- switch to channel 9 and hold Chord-Mapper down -
- **switch to channel 9 and hold Chord-Mapper up3** This allows building multitimbral 3
- switch to channel 9 and hold Chord-Mapper up4
- switch to channel 9 and hold Chord-Mapper up5
- switch to channel 9 and hold Chord-Mapper up6

#### **Guitar Mode**

This is still under development.

- switch to channel 2 and hold channel 1 This allows building chords on channel 1 and switch to channel 2
	- channel 1 and switch to channel 9<br>This allows building multitimbral
	- chords with the Chord-Mapper moving down channel by channel
	- voice chords with the Chord-Mapper moving up channel by channel<br>This allows building multitimbral 4
	- voice chords with the Chord-Mapper moving up channel by channel<br>This allows building multitimbral 5
	- voice chords with the Chord-Mapper moving up channel by channel
	- This allows building multitimbral 6<br>voice chords with the Chord-Mapper moving up channel by channel

### **VIII.) Global Settings**

#### **Program Change Delay Time**

This sets a delay time in milliseconds for an incoming MIDI program change to make sure that the bank change can be processed before the program change.

☺ *Hint: A higher value than "0" is only needed when sending bank changes (CC0) before a program change!*

#### **Pitchbend Curve**

Sets a curve for processing the incoming pitchbend data.

A negative curve (e.g. -50) will cause smaller pitch changes around the center.

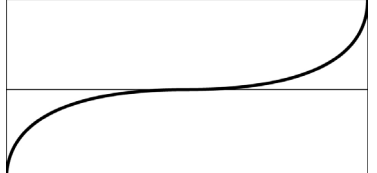

A positive curve (e.g. 50) will cause more significant pitch changes around the center.

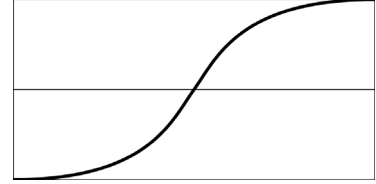

A value of "0" uses a linear curve and changes the pitch evenly over the full bend range.

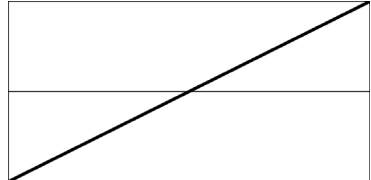

#### **Edit Channel Selection on Main Page**

 When enabled you can select the current MIDI channel with the dial while pressing and holding it. This works only on the main display page.

#### **MIDI-Input Transpose**

Here you can transpose the incoming MIDI notes before any processing takes place.

#### **Scale Detune – Force Always**

Always uses the last selected active microtuning preset until a new one is active.

#### **Dynamic Auto-Scale Activation**

This function checks for the lowest and highest dynamic input and scales it to the full volume range of 0-127. This can be helpful for controllers that do not send the full dynamic range.

It can be set up separately for MIDI input 1 and input 2.

#### **Eliminate Short Notes on Sustain**

On wind controllers there is a good chance that some unwanted short notes are being held with the sustain pedal while builing a chord. This function eliminates those "wrong" notes.

Set the minimum time for the wanted notes in milliseconds here.

#### **Display 1st Line Content**

On this page you determine what the first display line is showing. By default this is the preset of the edit channel but it can also be set up to show the presets of a fixed cannel number.

### **Display 2nd Line Content**

On this page you determine whether the second display line is showing the current preset bank number, the current preset of any other MIDI channel or the pitchbend of the edit channel.

#### **Display 3rd Line Content**

- "normal" shows the information about the current preset backing track
- "show dynamic" shows the current dynamics that you are playing (default)
- "show backing track" lets you select any backing track anytime from the main page without the need of having it programmed to the current preset beforehand. NOT IMPLEMENTED, YET!

#### **Guitar Mode active**

This sets up a special MIDI guitar mode (Fishman Triple Play) that is currently still under development.

#### **Out1 Mono-Stereo Settings**

 This ets the first stereo output to stereo or mono if you do not have a stereo amplification system. All other outputs remain stereo.

☺ *Hint: This can be used for mono monitoring while going stereo to a mixer or recording system as long as the outputs are set up to use only one stereo out in [Utility] "SPDIF Output On-Off".*

## **X.) Utility**

#### **Set Internal Backup Folder**

This is obsolete now! The selection has moved to the next two menu entries.

#### **Internal Backup – All Settings and Maps**

Choose whether you want to make a backup or if you want to restore the current settings one of 5 user backup folders. Select the backup or restore number and press [**OK**]. Confirm with [**OK**] and all settings will be backed up or restored from any of the used folders.

As an option you can restore optimized default settings for the EWI, WX, Synthophone or MIDI guitar located in the backups 6-9.

#### **Internal Backup of All Preset and Chord-Mapper Banks**

Choose whether you want to make a backup or if you want to restore all user preset banks and maps to one of 5 user backup folders. Select the backup or restore number and press [**OK**]. Confirm with [**OK**] and all preset banks and maps will be backed up or restored from any of the used folders.

As an option you can restore factory banks located in the backups 6 to the user banks.

#### **WARNING: All user banks will be overwritten by doing so!**

#### **Search for HID Instrument**

This is experimental – don't use it!

### **Pedal 1 Auto-Calibration**

Leave it always on "auto". This is for testing only!

#### **Microphone or Line Input (for Voice Control)**

This lets you choose the input which is used for Voice Control dynamics. The options are Microphone or Line In. For the microphone there are 3 gain levels available.

#### **CME WIDI-XU channel**

Here you can select a channel for a CME WIDI-XU wireless MIDI receiver. EXPERIMENTAL!

## **XII.) Trouble-Shooting**

#### The unit does not start up

- When turning XPression on you should see a startup message and after about 30 seconds the display should show the version number and then say "loading samples". If the latter is not the case the power supply of the internal flash drive on the rear might be turned off. Please check the switch next to the DC power inlet and make sure it is in the upper position.
- **No sound!**
	- Are all cables connected correctly?
	- Is the power LED lit up and does the display on the remote control unit show any messages?
	- Is the amp powered up?
	- Is the Master Volume set to 0dB?
	- Is XPression still loading the operating system or sound library?
	- Play the demos to test the audio connections!
	- Use the [**Utility**] MIDI Monitor to check if any MIDI signals are coming in.
	- Is the dynamic controller at **XPression** the same as the keyboard / windcontroller is sending?
	- Send a MIDI program change to select another preset! Does the display reflect the program change? If NOT, check the MIDI cables and MIDI channels!
	- Is the function "Ignore Stored Volume (MIDI-Controller 7)" in the Global menu activated? Then turn it off, change the preset and try again.
- **I cannot play polyphonic on the keyboard** 
	- The Preset is monophonic! Set in [Edit] the Mode to "polyphonic" or "monophonic + polyphonic". Alternatively for many presets you can press the sustain pedal (this function needs to be activated for the preset, though!).
- **Dynamics do not control volume or only volume without changes in timbre** 
	- Make sure to set up the correct MIDI controller in the [Global] menu "Dynamic Controller In" for the MIDI Input that you are using. All four MIDI Inputs can have an individual dynamic controller assignment.
- **The Akai EWI-USB is not staring up correctly (the green LED is not lit up)**

The EWI-USB can cause problems when starting up. In such a case try this:

- Unplug the USB cable and reconnect it to XPression during the start up screen.
- If you connect the cable after the display message "loading samples" you have to register the MIDI port first:

 Wait for a few seconds then execute "Reset". New USB MIDI interfaces will be found and registered now. Moving the joystick left or right and back does the same thing.

- Alternatively you could try to connect the EWI-USB via a powered USB hub. In some cases this improves the communication.
- **The Instrument plays in different keys** 
	- Deactivate "Auto Transpose" in the [Global] Transpose Settings.
	- Check the transposition in the [**Global**] Transpose Settings.
- **The instrument keeps playing wrong notes all of the time** 
	- You should definitely practice more!

# **XIII.) MIDI Implementation**

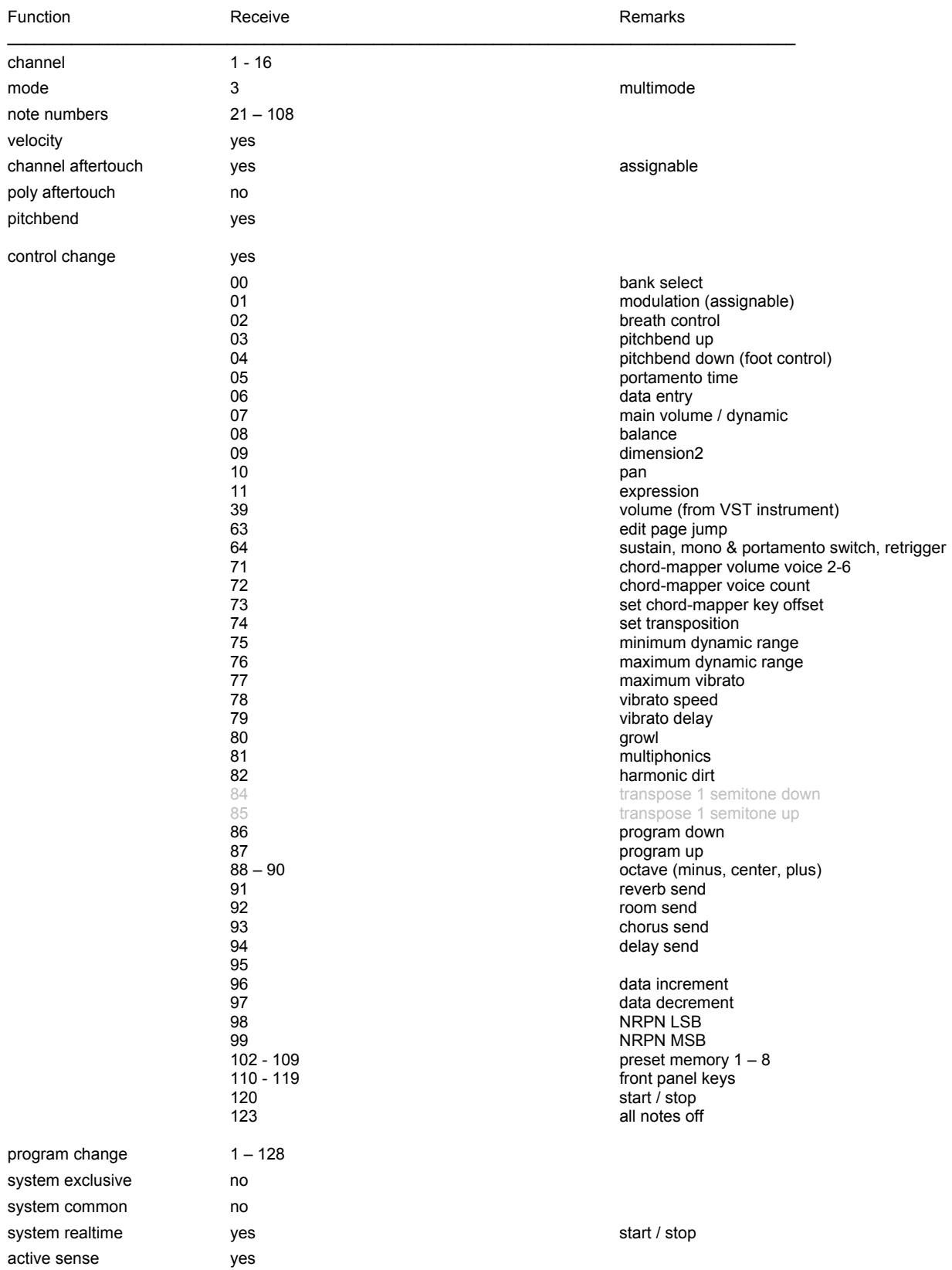